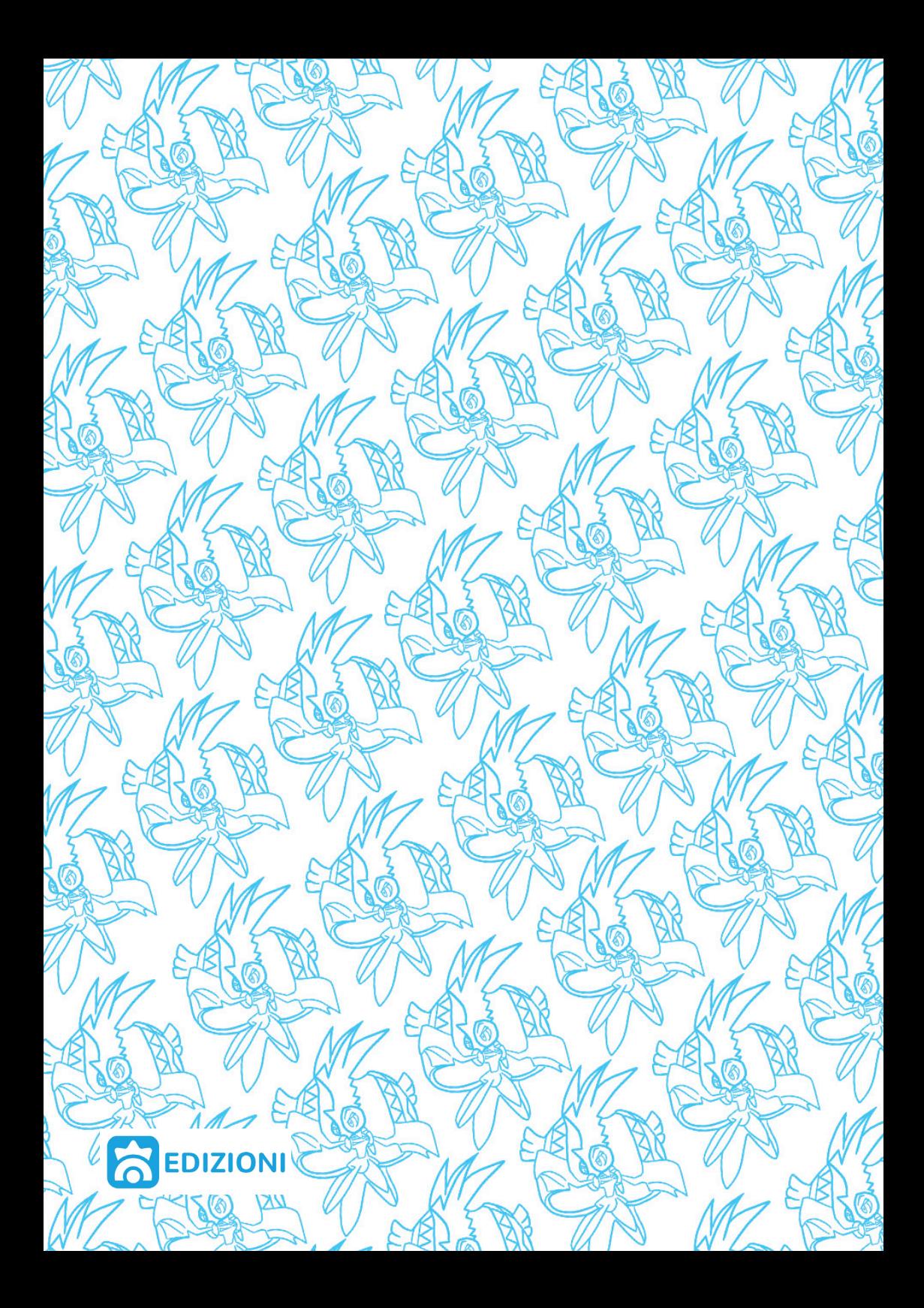

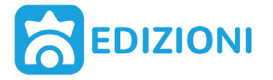

*Pokémon Millennium Edizioni Pubblicazione stagionale n°11 Prezzo al pubblico 15000 polvere di stelle © 2020, Kanto Tutti gli articoli contenuti nel Giornalino di Pokémon Millennium sono da intendersi a riproduzione riservata*

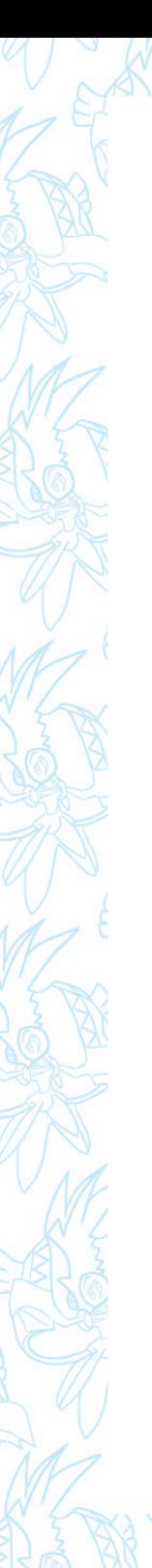

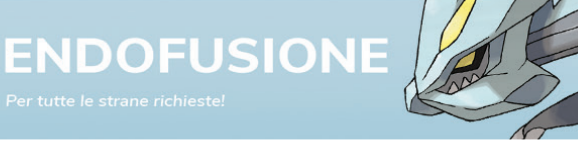

**MUNNA MODERNA** Per chi aspettava questa rubrica e per chi mente!

## **HO-OH MY GOD!**

Ma cos'hai scritto?!

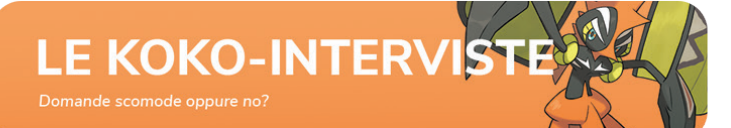

**LEAKITUNG** 

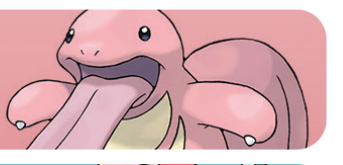

**CYBERQUACK** 

L'Angolo della divulgazione scientifica!

**POKÉNIGMI** 

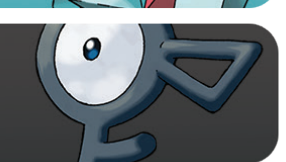

Quante ne sai sul mondo Pokémon?

**POKÉMEME** 

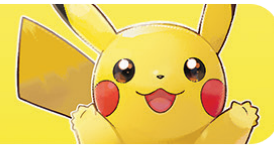

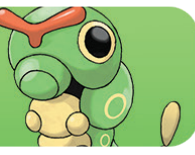

**GRAFICATERPIE** 

## **ENDOFUSIONE**

Per tutte le strane richieste!

Questo mese, la fusion nasce dalla proposta di **LouisanneCorvette**, che ha proposto di unire Vaporeon e Serperior.

Ecco a voi Serporeon:

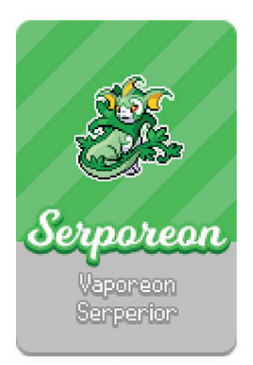

"Quando la luce solare è particolarmente intensa le foglie sul suo dorso iniziano a vibrare, in questo modo attira i pokémon coleottero di cui si nutre. Ha un carattere acido e altezzoso, disprezza la compagnia degli altri pokémon ed evita lo scontro se non ritiene degno l'avversario. Pochi allenatori riescono ad addomesticare il proprio Serporeon."

Non dimenticate di scrivere nei commenti cosa ne pensate e stupiteci con altre idee per il mese prossimo!

# **MUNNA MODERNA**

Per chi aspettava questa rubrica e per chi mente!

## **SUCCEDE IN SHOUT:** Le conquiste di Adel

Ormai lo sappiamo, la nostra cara shoutbox è meglio di qualunque app di incontri. Questo mese, **adelredmaster** è stato fonte di sostegno morale per gli utenti dotati di bassa autostima, vediamo la sua risposta a **ThiccQwilfish**:

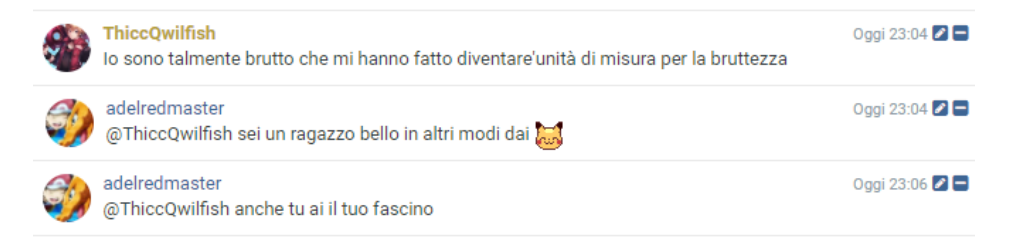

Questi messaggi sarebbero sufficienti per urlare alla ship, ma il suo rapporto con un'altra utente ha attirato la nostra attenzione: parliamo di **LouisanneCorvette**.

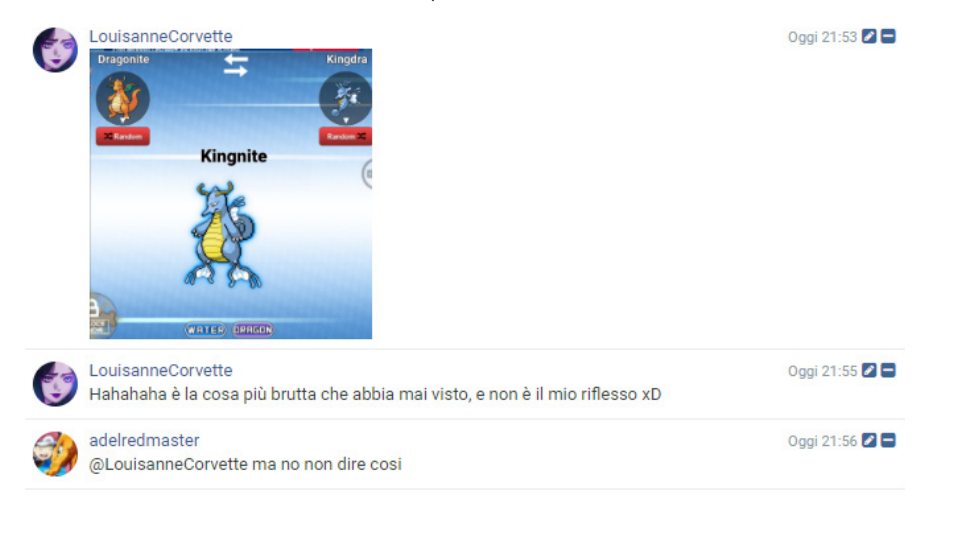

## Oltretutto, abbiamo scoperto che ad Adel piacciono le ragazze alte:

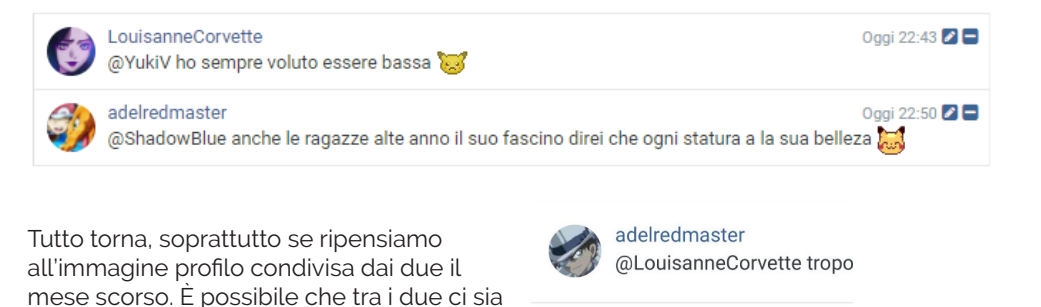

LouisanneCorvette @Cooled hai ragione, sorry

## **UWUCS STRIKES BACK: uno staffer nell'harem?**

più di quello che pensiamo...

Abbiamo parlato il mese scorso di una dozzina di ship collegate tra loro da **uwucs**, che torna alla ribalta con il seguente aggiornamento di stato:

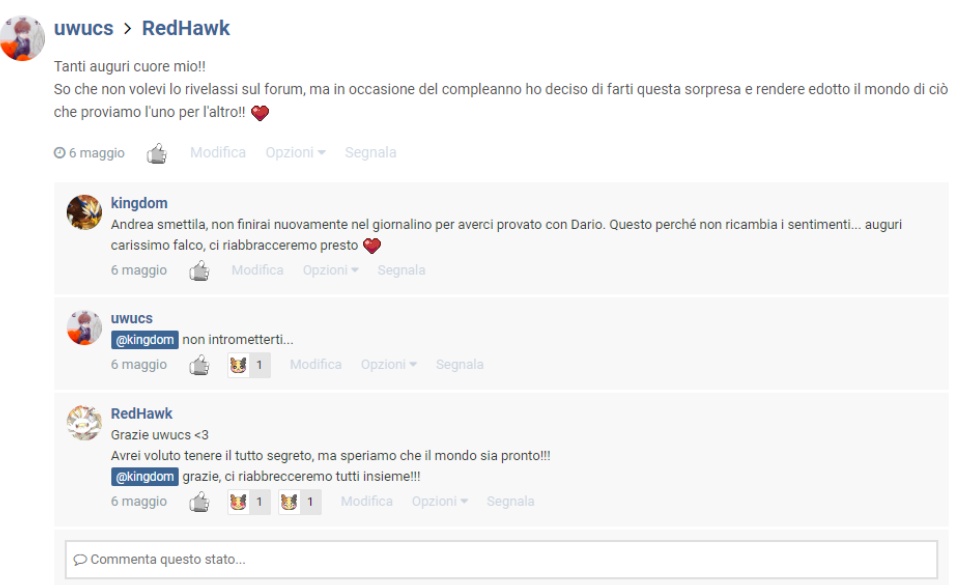

**RedHawk** è forse la nuova fiamma di uwucs? A giudicare dal commento di **kingdom** sarebbe tutta una farsa per finire di nuovo nel giornalino, dopotutto, si sa, la fama da alla testa. Tuttavia, non ci sentiamo di escludere la possibilità di un kingdom geloso, che vuole tenere uwucs tutto per sé allontanandolo quindi da RedHawk, già impegnato in una relazione con **Darki**.

## **AMORE E MODERAZIONE: due facce della stessa medaglia**

La nostra **Ackerman** torna a lanciare particolari messaggi in codice, questa volta indirizzati all'ex-moderatrice, ora premium member, **Kio**. Osserviamo questa linea di testo, scritta in bianco in un aggiornamento di stato:

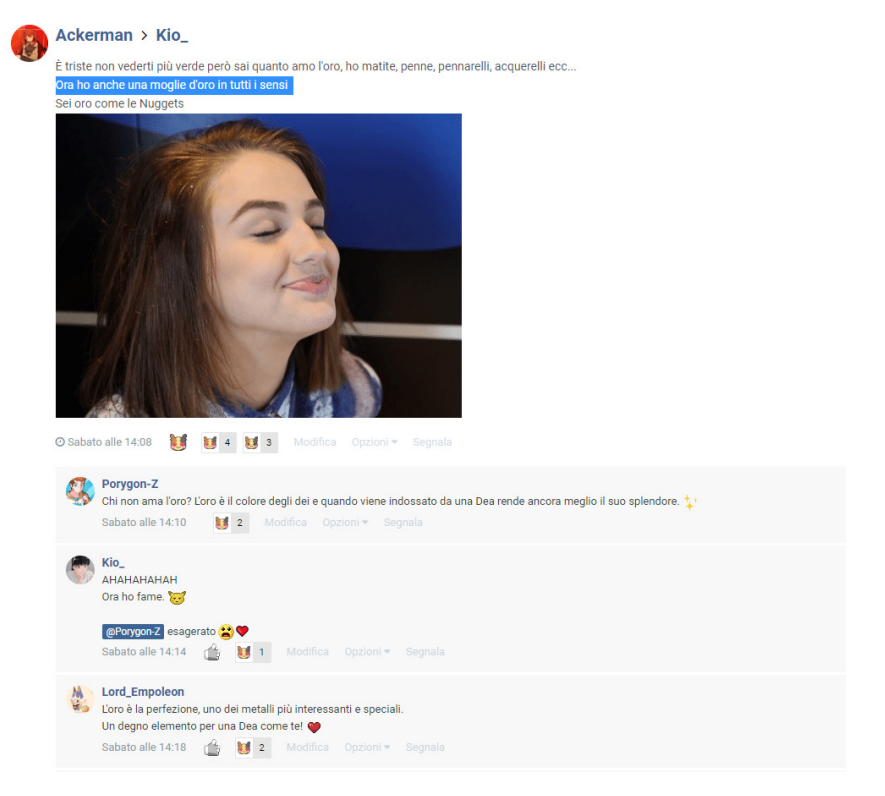

Curioso il termine "moglie" con cui si riferisce a lei, e nemmeno **Porygon-Z** e **Lord\_Empoleon** si risparmiano con i commenti. Che bel quartetto affiatato, ci dev'essere qualcosa di speciale tra loro. Parlando di "loro", sempre Ackerman scrive gli auguri a RedHawk in modo molto enigmatico, utilizzando un "noi" che ci chiediamo a chi si rivolga. Sarà forse riferito alla famosa Setta del Poliamore?

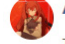

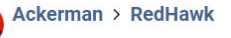

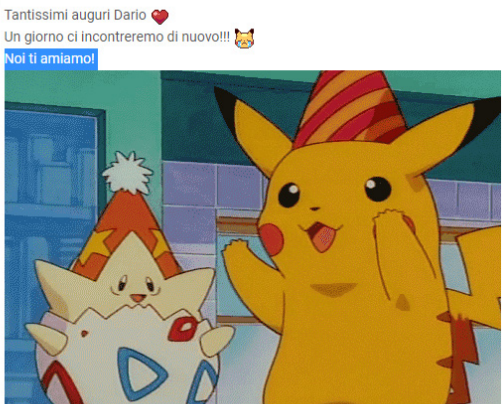

O 6 maggio ( U 1 Modifica Opzioni \* Segnala

# **HO-OH MY GODL**

Ma cos'hai scritto?!

Il nostro instancabile **NatuShiny** ci delizia ancora una volta con i vostri commenti più divertenti! Il mese di maggio è stato all'insegna degli eventi e delle distribuzioni su Pokémon Spada e Scudo! Tutti quanti si sono messi all'opera per tentare di catturare le forme Gigamax di Pikachu ed Eevee, nei raid di Galar. Se per **NoJokesInc**. Pikachu sembrava una salvezza...

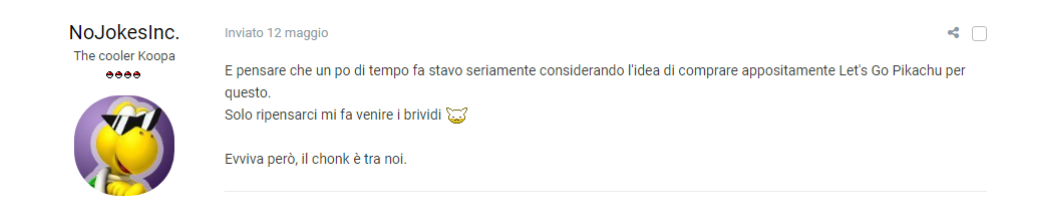

... Eevee si è trasformato in una breve storia triste...

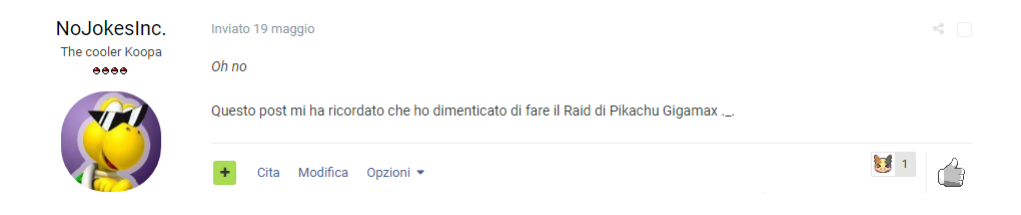

Restando in tema di eventi, in particolare sulle funzioni online, Nintendo ha rassicurato gli utenti su un futuro miglioramento dei suoi servizi di rete. Speriamo che non prendano esempio da **Avesonn.**

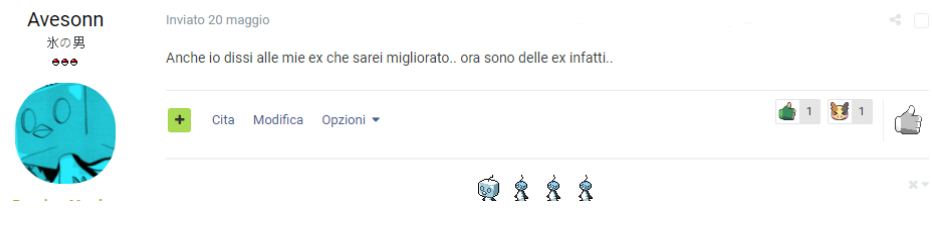

Altro evento distribuito in questi giorni è stato un Ponyta di Galar con HA. **Corviknight** è pronto a ricevere il suo fedele destriero!

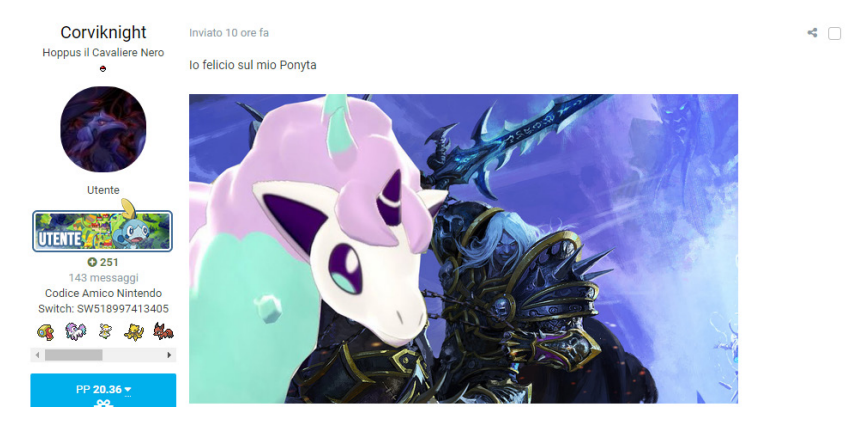

Come ultima novità del mese, vi è stata l'uscita di Xenoblade Chronicles Definitive Edition. E **ThiccQwilfish** ci mostra il suo parere assolutamente imparziale sull'acquisto:

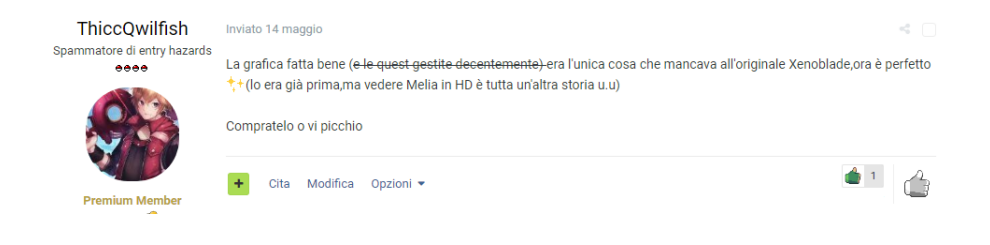

**LE KOKO-INTERV** 

Domande scomode oppure no?

Per le interviste di questo mese allo staff andiamo a sentire cosa hanno da raccontarci **Alessandro Colantonio**, Editorial Supervisor e **Matteo Tammaccaro**, membro del Team Programmer!

### **Tapu Koko**: Ciao ragazzi!.

Parlateci un po' di voi: come e quando avete conosciuto PM (e i Pokémon) e cosa vi ha spinto a entrare a far parte di questo mondo?

**Alessandro**: Come tutti i bambini nati negli anni '90, ho conosciuto i Pokémon durante la Pokémania, quando i mostriciattoli tascabili sono arrivati per la prima volta in Italia. Non ti saprei dire se ho conosciuto prima l'anime, le carte o il videogioco, perché ero costantemente immerso in questo mondo: in classe c'era l'amico col Game Boy, durante la ore di pausa alle elementari si giocava a carte, il pomeriggio a casa si guardava il cartone animato in TV, e dopo si andava al parco e si giocava con gli altri bambini con il Game Boy.

Stesso discorso per Pokémon Millennium: non ho idea di quando ho conosciuto la community, ma Millennium è sempre stato un punto di riferimento dove andare a cercare novità e informazioni sui Pokémon. Non credo di aver mai partecipato a qualche attività in quegli anni, semplicemente ero uno dei tanti visitatori sporadici.

ha mai abbandonato, tranne quando ho venduto il Nintendo DS poco prima che uscissero Diamante e Perla perché tra i miei amici non giocava più nessuno e mi sentivo fin troppo maturo per il brand. Ovviamente è stato un errore madornale!

Col tempo ho recuperato un Nintendo 3DS usato, e ho ripreso i videogiochi da Pokémon Bianco e Nero. Da quel momento in poi ho capito che non dovevo più nascondere le mie passioni per paura di confrontarmi con altre persone. Pensa che mi sono anche laureato in Media, Comunicazione Digitale e Giornalismo con una tesi sui Pokémon, con tanto di intervista con Cydonia! È stato l'anno successivo che ho visto le candidature aperte per la redazione di Pokémon Millennium e mi son detto "perché no?". Mi è sempre piaciuto scrivere, ma non mi ero mai messo realmente in gioco. E un anno e mezzo dopo, eccomi ancora qui a scrivere di Pokémon 24 ore su 24!

**Matteo:** Si potrebbe dire "era un luminoso pomeriggio di aprile", per citare una famosa canzone, ma in realtà il mio amore con i Pokémon ha inizio a gennaio, precisamente il 10 gennaio

La mia passione per i Pokémon non mi

2000, giorno in cui andò in onda il primo episodio della serie animata Pokémon. Ricordo ancora che tornai a casa di corsa (evento più unico che raro) per gustarmi quello che sarebbe diventato il primo di una lunghissima serie di episodi!

Dopo poco tempo, a scuola scoppiò la Pokémania. Figurine, action figure (qualcuno si ricorda le Poké Ball con le caramelline?), carte da gioco e, finalmente i videogiochi...sui Gameboy degli amici. Purtroppo dovetti aspettare fino al 2004 per potermi gustare a pieno una mia avventura Pokémon, Pokémon Rubino è ancora oggi uno dei miei titoli preferiti, oltre ad essere il gioco sul quale ho passato il maggior numero di ore in assoluto.

Conosco Pokémon Millennium poco prima del lancio di Pokémon Rubino Omega e Pokémon Zaffiro Alpha, quando i rumor iniziavano ad essere sempre più insistenti e avevo uno sfrenato bisogno di notizie. Da quel momento è il mio punto di riferimento per le novità legate al mondo Pokémon. La mia avventura in questa grande famiglia, invece, inizia poco meno di un anno fa. Erano state aperte le candidature per i programmatori e decido di farmi avanti.

**Tapu Koko**: Di cosa vi occupate dietro le quinte di PM?

**Alessandro**: Fino a Febbraio sono stato redattore, adesso sono Caporedattore, o Editorial Supervisor se vogliamo essere precisi. Siamo 3 supervisor e 1 manager dietro la redazione, e ogni giorno cerchiamo fonti appetibili per eventuali notizie, controlliamo che tutti scrivano con costanza, dirigiamo i lavori per articoli più strutturati come rubriche tematiche e recensioni, correggiamo eventuali errori e imprecisioni, valutiamo gli eventuali nuovi redattori candidati e soprattutto ci prendiamo tanto in giro!

Mi occupo in prima linea anche dei contatti con i vari reparti stampa dei publisher e dei distributor di videogiochi, quindi praticamente se trovate una recensione sul sito, o un nuovo gioco in prova o in giveaway su Twitch è quasi sicuramente colpa mia! Da redattore avevo più tempo per scrivere, e questa cosa un po' mi manca, ma sto trovando divertente anche questo lato della redazione. Oltre a ciò, dato che nella vita reale dovrei essere un Game Designer, ho realizzato un piccolo browser game per il nuovo sito di Pokémon Millennium l'estate scorsa, assieme a Scontrino: Wooloo Jump 404! E chissà che quest'estate non arrivi altro ma… shhh. Niente spoiler! All'occorrenza, pubblico anche le notizie sul canale telegram di Pokémon Millennium, e faccio la velina negli streaming di Animal Crossing di Dokucale!

**Matteo**: Come dicevo prima, mi occupo di programmazione. Il mio primo progetto, a novembre 2019 è stato il minigioco presente sul sito di Pokémon Millennium durante il lancio di Pokémon Spada e Pokémon Scudo. Il gioco consisteva nel "catturare" i nuovi Pokémon nascosti all'interno del sito. Ora sono al lavoro su interferenza\*. ;)

**Tapu Koko**: Il vostro ricordo più bello legato a PM?

**Alessandro**: Ci sono stati parecchi momenti e ricordi degni di nota, come ad esempio gli eventi dal vivo (nello specifico il BGeek 2019, il Roma Esport Fest dello scorso dicembre o la Milan Games Week dell'anno scorso), ma credo che il ricordo più bello sia stato proprio la realizzazione di Wooloo Jump 404.

Come in ogni famiglia ci sono momenti belli e momenti brutti, e in quel periodo stavamo un po' tutti vivendo

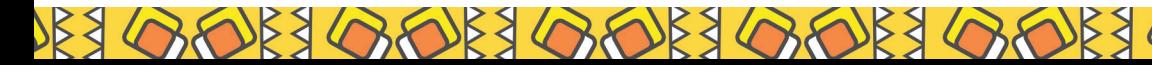

un "periodo no". In due settimane io e Scontrino ci siamo chiusi nella creazione di questo giochino ed è stato non solo soddisfacente in termini di risultato, ma è stato anche molto terapeutico!

**Matteo**: Essendo da pochissimo tempo nello staff, i miei ricordi sono per lo più legati a prima di farne parte. Ricordo le varie GamesWeek con gli eventi sul palco e i fantastici quiz o il lancio di giochi, come quello di Pokémon Sole e Luna a Milano, una coda interminabile, ma una serata bellisima!

**Tapu Koko**: Come avviene il vostro lavoro di recensione (per Alessandro) e programmazione (per Matteo)?

**Alessandro**: Le recensioni sono sempre state un nostro desiderio, almeno da quando sono in redazione! Quando ero redattore, ogni volta che arrivava un gioco da recensire ero sempre tra i primi a propormi. Nel tempo, per un motivo o per l'altro le recensioni sono state perse un po' di vista, così quando mi è capitata l'opportunità di diventare supervisor ho subito voluto riprendere in mano questo lato della redazione. È un qualcosa che rende felice tutti: il publisher vede il proprio prodotto offerto a un bacino di utenti molto vasto, noi redattori abbiamo giochi gratis che ci divertiamo a recensire, e i fan di Pokémon Millennium possono conoscere in maniera più approfondita il parco titoli di Nintendo Switch! Stavamo pensando anche di presentare la nostra classifica redazionale dei migliori giochi dell'anno a dicembre… chissà!

Ad ogni modo, tutto ciò che c'è dietro una recensione è un lavoro davvero lungo, sia dal lato mio che cerco gli uffici stampa dei vari videogiochi e li contatto per presentare i nostri

progetti di recensione, sia dal lato di chi recensisce. In pratica, ho creato un documento, sempre in aggiornamento costante, dove noi supervisor teniamo traccia dei giochi in uscita su Nintendo Switch, dei codici di gioco ricevuti, degli uffici stampa contattati e delle recensioni già pubblicate. Ogni giorno metto in lista i vari giochi annunciati, mentre ogni settimana contatto con la mail redazionale i vari uffici stampa dei giochi in arrivo la settimana successiva, a meno che non si tratti di giochi Tripla A: in questo caso i contatti li prendiamo già il mese prima. E non finisce qui… dopo ogni pubblicazione bisogna avvisare i publisher e/o i distributor dell'avvenuta pubblicazione, e quindi ecco altre mail da scrivere. Praticamente, da quando sono supervisor scrivo più mail che articoli! Inoltre, siccome siamo quasi 20 persone in redazione, ognuna con gusti diversi, ho somministrato un questionario interno in modo da tenere d'occhio i generi preferiti e odiati di ogni redattore. In questa maniera quando arriva un nuovo gioco sappiamo già quali sono i candidati migliori: confrontiamo i loro gusti con l'impegno settimanale messo a disposizione per Pokémon Millennium, e così scegliamo chi recensisce cosa, ovviamente cercando di accontentare tutti il più possibile! Se ad esempio Tizio ha già recensito un gioco tripla A, è meglio che il prossimo lo recensisca Caio anche se ha meno notizie all'attivo.

La scrittura di una recensione, invece, avviene solo dopo aver giocato a sufficienza il titolo ricevuto in affidamento. In genere ci vogliono un paio di giorni per dare forma ai propri pensieri e alle proprie opinioni riguardo un gioco, quindi le bozze cominciano ad apparire sul nostro wordpress giorni prima che arrivi la data di pubblicazione prefissata. A seconda della durata dei giochi diamo dai 3 ai 10 giorni di tempo. Dividiamo le recensioni in 6

principali capitoli: introduzione, storia, gameplay, grafica e sonoro, fattore switch e conclusione. Da titolo a titolo, tuttavia, la struttura può cambiare: ad esempio non tutti i giochi prevedono una vera e propria storia, e non tutti i giochi sfruttano a pieno le potenzialità della Nintendo Switch.

Riguardo i voti abbiamo deciso di recente di mettere una scala di valori oggettiva, per quanto le opinioni dei singoli redattori siano soggettive: il 5 rappresenta un gioco la cui idea di base è valida, ma che ha problemi gravi di giocabilità, mentre il 10 rappresenta The Legend of Zelda: Breath of the Wild la perfezione assoluta. Se un gioco dovesse dare risultati inferiori al 5 abbiamo deciso di mettere "Senza Voto"... per fortuna ci è capitato solo un gioco del genere!

Nei primi mesi abbiamo ricevuto una montagna di giochi da recensire, più che altro perché non sapendo quali e quanti publisher ci avrebbero risposto, abbiamo inviato mail per ogni singolo gioco che usciva!

Col tempo abbiamo imparato a fare una cernita dei titoli settimanali. In questa maniera stiamo diminuendo il carico di recensioni da pubblicare, pur mantenendo un flusso abbastanza costante. Poi dipende anche un po' dalle settimane… insomma, ci sono periodi in cui non esce quasi niente, e altri in cui escono 5 titoli tripla A in un giorno!

**Matteo**: Inizio ad appassionarmi alla programmazione durante i primi anni di ITIS, il che mi portò a scegliere il corso di Informatica come specializzazione.

Nel tempo libero mi diletto a scrivere piccoli programmi di utilità ad uso personale. Frequento per 1 anno e mezzo l'Università degli Studi di Milano, nella sede della mia città (Crema). Capisco però che la vita universitaria non fa per me e decido di cercare lavoro. Nel 2013 inizio a lavorare in una startup a Milano, programmando l'App Windows Phone dell'azienda. Da quel momento, capisco che lo sviluppo è la mia vita, continuando a studiare e migliorarmi personalmente.

**Tapu Koko**: Cosa vi aspettate dal futuro di PM?

**Alessandro**: Da quando sono qui ho visto e ho sentito parlare di continui progetti. Forse è proprio questo il punto di forza di Pokémon Millennium: una progettualità costante e lungimirante, portata avanti da ogni singola persona dello staff.

La nostra realtà continua a crescere letteralmente giorno dopo giorno: mentre annunciamo le novità del caso, come il cambio di server o la collaborazione con uno shop online, in cantiere nel frattempo si muove molto altro! Spero e mi auguro che prima o poi la sua struttura riesca a trasformarsi da amatoriale a professionale in futuro. Quando accadrà, che io ci sia ancora o no nello staff di Pokémon Millennium, sarò comunque la persona più felice del mondo perché saprò di aver contribuito alla crescita di un progetto così grande e che mi ha da sempre lasciato spazio per esprimermi e crescere!

**Matteo:** Una crescita non solo per Pokémon Millennium stessa, ma anche per ogni membro dello staff, sia dal punto di vista professionale, che da quello personale. Lavorare in coesione è una sfida, ma porta sempre ad ottimi risultati!

## **LEAKITUNG**

Rieccoci qui, nella rubrica più invasiva all'interno dello staff. Abbiamo in serbo una grande sorpresa per il primo anniversario del giornalino! Si tratta di un passaggio che punterà a rendere il giornalino ancora più ambizioso avvicinandolo ulteriormente al mondo delle webzine per rendere il progetto stesso ancora più ambizioso! Abbiamo realizzato una piccola bozza molto veloce, per mostrarvi dove vogliamo andare a parare.

 $\mathbf{Q}$ 

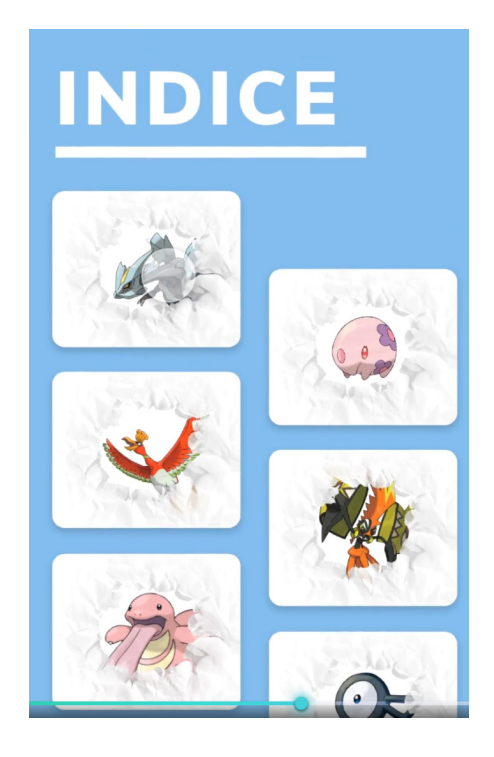

# **CYBERQUACK**

L'Angolo della divulgazione scientifica!

Benvenuti in questo nuovo numero della rubrica dedicata alla scienza, siete pronti a scoprire le meraviglie del mondo Pokémon?

Dopo le disavventure degli scorsi mesi, siamo felici di annunciare che il Porydex è finalmente tornato in sé e per festeggiare la cosa ha deciso di documentare per noi le strane abitudini di un Pokémon alquanto aggresivo, vediamo di chi si tratta!

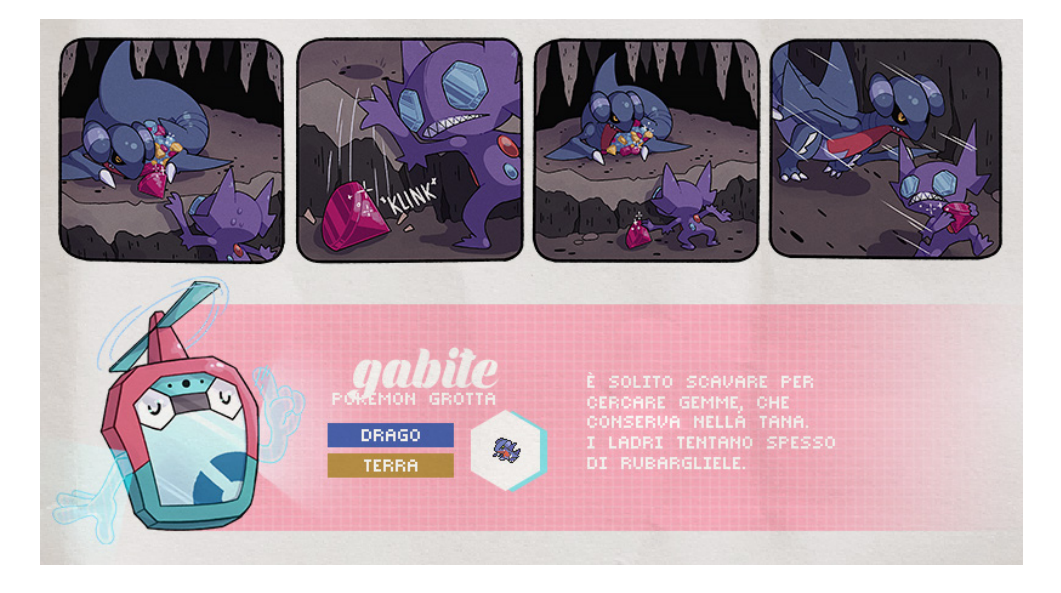

Quando abbiamo visto questo comportamento di Gabite ne siamo rimasti molto sorpresi, voi lo sapevate che ama collezionare pietre preziose?

Ne ha così tante che questo Sableye non ha saputo resistere alla tentazione di rubarsi uno spuntino... chissà se ce l'ha fatta a fuggire.

Speriamo che questo breve doccumentario su Gabite vi sia piaciuto, il Porydex vi aspetta nel prossimo numero del Giornalino!

# **POKÉNIGMI**

Quante ne sai sul mondo Pokémon?

Rieccoci nella nostra rubrica: Pokénigmi!

Il cruciverba di oggi riguarda il Mondo Pokémon dei videogiochi nella sua interezza, compresi i titoli principali e gli spin-off.

Per partecipare è necessario inviarmi un Messaggio Privato con la foto delle risposte del cruciverba ed i primi cinque ad inviarlo correttamente vinceranno ben 10 PokéPoints!

## **Orizzontali**

4. Nel Super Allenamento Virtuale è possibile utilizzare degli 'strumenti' per aumentare le statistiche dei Pokémon. Quali sono questi strumenti? "... Allenamento"

5. Prima di diventare un Ranger a tutti gli effetti, cosa si deve frequentare?

7. In Pokémon Ranger il Pokédex da cosa è stato sostituito?

11. Qual è il nome dell'abilità che permette di far andare sempre a segno le mosse multiple in Pokémon Mystery Dungeon DX?

12. Al raggiungimento di quale rango si ottiene la statua Lucario in Pokémon Mystery Dungeon DX?

13. Che metodo di comunicazione è stato associato ai Regi nei giochi di terza generazione?

14. Cosa permette ai Ranger di evocare vari Pokémon, tra cui gli uccelli leggendari, le bestie leggendarie, etc?

## **Verticali**

1. Cosa si utilizza in Pokémon Ranger per catturare i Pokémon?

2. La squadra Saggezza in Pokémon GO è capitanata da quale leader?

3. Oltre al semevita, quale altro strumento può aumentare permanentemente i PS in Pokémon Mystery Dungeon DX?

6. In Pokémon Spada e Scudo è stato introdotto lo scambio delle ... della Lega Pokémon

8. Chi è il Pokémon con la statistica di velocità più alta (esclusi leggendari, misteriosi, etc)?

9. Come si chiama il seme che permette di megaevolvere in Pokémon Mystery Dungeon DX?

10. In quale luogo di Pokémon GO è possibile fare scorta di Poké Ball?

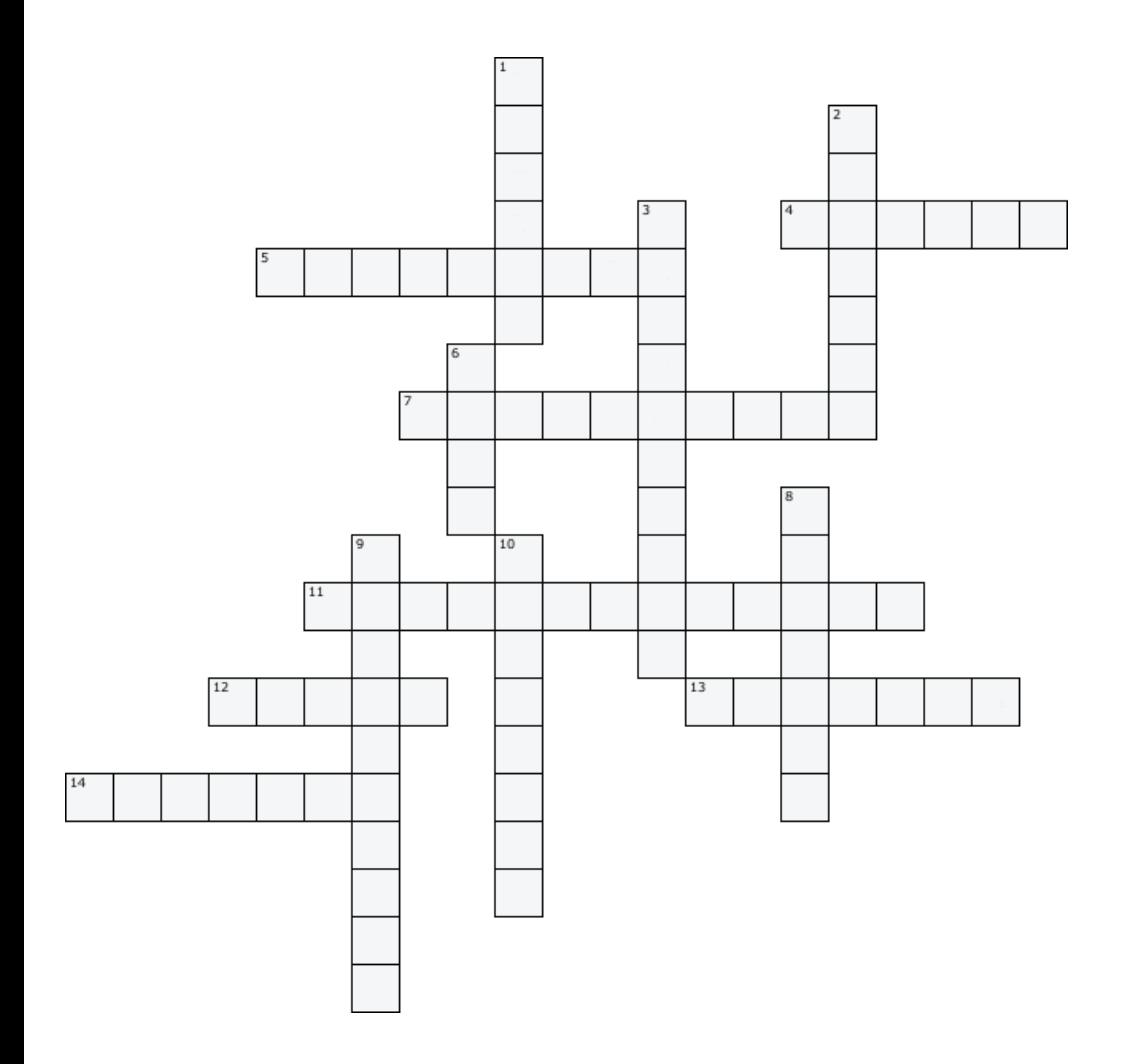

**ESCOESCOESCOESC** 

 $\frac{1}{2}$ 

 $\Delta$ 

 $183000$ 

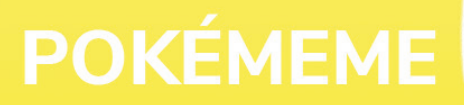

E ora diamo un'occhiata al Meme del mese! Pare che questa base sia estremamente popolare sui social negli ultimi giorni, e ovviamente anche nel mondo Pokémon non poteva essere da meno, in una versione particolare!

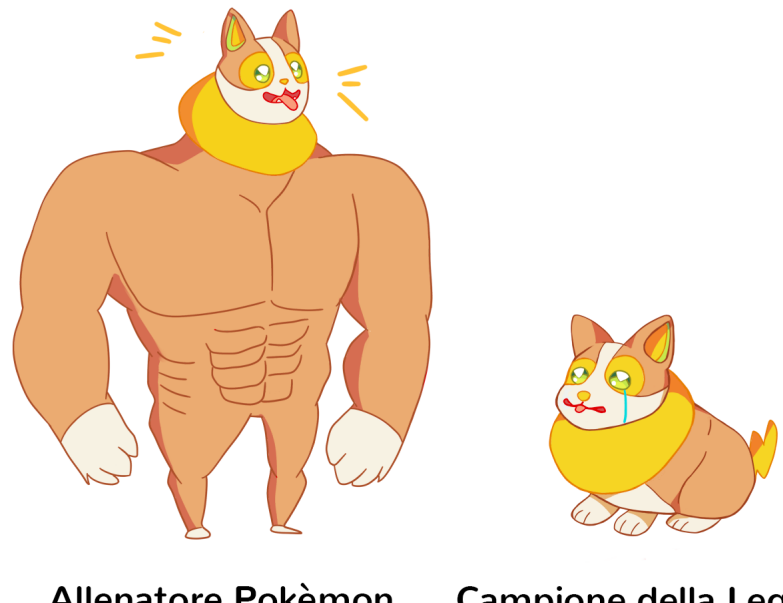

## **Allenatore Pokèmon** di 10 anni

**Campione della Lega** con esperienza

Il cagnolino usato in questa versione è quello elettro di Galar, Yamper! Il doggo qui viene utilizzato per fare ironia sugli allenatori più forti delle rispettive regioni, i Campioni della Lega.. voi cosa ne pensate?

## **GRAFICATERPIE**

Da bruchi a farfalle con Photoshop!

Benvenuti in questa nuova rubrica, nella quale vi guiderò passo per passo nella creazione di un'icon, ovvero un'immagine di avatar!

## **Materiale necessario**:

Adobe Photoshop (personalmente utilizzo la versione del 2020) Un'immagine da cui iniziare, ossia lo stock. Si ringrazia l'artista Siplik per l'illustrazione. Font che desiderate utilizzare. Dafont è un ottimo sito da cui poterne scaricare, dal quale ho preso il "Dry Brush". Ci sono diversi siti del genere ma Dafont rimane indubbiamente il migliore per varietà di scelta, semplicità dell'interfaccia e della modalità di download del font.

Brush, i pennelli.

**Texture** 

**L'interfaccia di PS:**

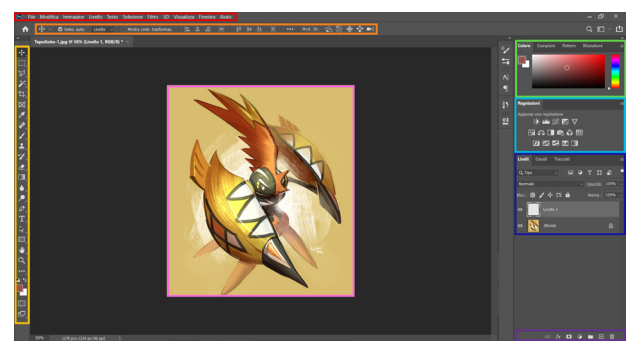

Barra dei menu, tramite la quale si accede a numerose funzioni di Photoshop. Barra delle opzioni, che mostra le opzioni relative allo strumento che si sta utilizzando. Pennello Strumenti, fondamentali per modificare l'immagine. Puoi accedere agli strumenti correlati di un gruppo facendo clic su e tenendo premuto uno strumento nel pannello.

Pannello colori, dal quale si seleziona il colore desiderato per le lavorazioni.

Pannello regolazioni, in cui sono presenti numerose schede per modificare le luci e i colori dell'immagine.

Pennello livelli, nel quale sono presenti i livelli di lavoro.

Pannello proprietà, che permette di creare gruppi, nuovi livelli, maschere e molto altro.

Finestra documento, dove è visualizzato il file su cui si sta lavorando. Usate lo zoom dal pannello strumenti o la scorciatoia Ctrl++ per ingrandire l'immagine.

Comandi di Photoshop utili: Ctrl + Z: Annulla Maiusc + Ctrl + Z: Ripristina Ctrl + A: Selezione totale Ctrl + C: Copia Ctrl + V: Incolla Ctrl + T: Trasformazione libera. Premendo Shift si trasforma una sola dimensione (Contrario nelle versioni prima di PS 2020). Maiusc + Ctrl + N: Nuovo livello Ctrl + J: Duplica livello Ctrl + G: Nuovo Gruppo Maiusc + F5: Riempi Maiusc + Ctrl + S: Salva con nome

## **Il rendering**

Dopo aver scaricato lo stock, aprite Photoshop e aprite l'immagine di Tapu Koko tramite il menu File, in alto a sinistra.

Procediamo ora, per lavorare al meglio, a prelevare il Pokémon dallo sfondo. Vi accorgerete che le linee del Pokémon non sono marcate, quindi lo strumento Bacchetta Magica non è l'ideale per separare il soggetto dallo sfondo. È di conseguenza necessario utilizzare lo Strumento Penna per definire i punti con i quali si creerà una selezione di ritaglio.

Procediamo quindi a mettere i punti di ancoraggio, andando a cliccare sul contorno di Tapu Koko fino a completare completamente il totalmente le linee più esterne chiudendo l'ultimo punto con il primo posizionato.

Una volta chiuso il tracciato, premere sul tasto destro del mouse e selezionare Crea maschera vettoriale.

Cliccate nuovamente sul tasto destro e selezionate Converti in oggetto avanzato. Quest'ultimo passaggio è in verità facoltativo!

## **Il background**

Scegliete un colore che possa andare bene con il vostro Tapu Koko come sfondo, selezionatelo in alto a destra dall'apposito pannello e create un nuovo livello vuoto (in basso a destra) sotto a quello del Pokémon.

Riempite il livello vuoto tramite lo Strumento Secchiello, che potete trovare nel panello strumenti sotto la Gomma. Se non vi compare cliccate con il tasto destro sullo Strumento Sfumatura e scegliere il Secchiello!

Selezionate tra gli Strumenti Pennello disponibili uno a scelta tra quelli che vi ho fatto precedentemente scaricare, selezionate l'angolatura del pennello in alto a sinistra e il colore bianco nel selettore. Similmente all'immagine di seguito, date due pennellate in un livello vuoto.

Siete ovviamente liberi di dare il vostro tocco, come preferite!

Se avete scaricato la texture precedentemente linkata, apritela e trascinatela nel pannello di lavoro dell'icon. Ovviamente potete utilizzarne di tutti i tipi, queste scelte estetiche sono di vostro arbitrio.

Tramite la Bacchetta Magica (pannello strumenti), selezionate il bianco della texture e cancellatelo con Canc.

Tasto destro del mouse, e scegliete Opzione di fusione. Nell'elenco troverete Sovrapposizione colore, io ho scelto il bianco, similmente al bianco del pennello secco di prima. Eventualmente, spostate la texture affinché si veda al meglio. Se è di dimensioni ridotte, utilizzate la funzione Trasformazione libera (Ctrl+T / dal menù Modifica / dal tasto destro dopo aver selezionato lo Strumento Selezione rettangolare) per ingrandire il livello!

## **Il salvataggio**

Sì, ogni tanto salvate il duro lavoro che avete svolto tramite la barra dei menu > File > Salva con nome. Il formato che normalmente si usa per i "lavori in corso" è il .psd! Anche se si esce da Photoshop, riaprendo il file.pds si riprenderà il lavoro nel punto in cui si è salvato, e avendo conservato i livelli.

### **I punti luce**

Spesso superflui, in questa icon ho deciso di dare diversi punti luce selezionando il bianco e l'oro come colori: create quindi un nuovo livello vuoto (selezionabile dal pannello proprietà, in basso a sinistra), selezionate un pennello tondo morbido generico e andate a fare dei puntini dove desiderate in giallo o in bianco, a vostra discrezione. kHg5ydJ.png fqr38nN.png

In basso a destra dello schermo, presso il pannello livelli, abbassiamo l'opacità del livello con i punti luce al 50%.

### **Il taglio**

È giunto il momento di entrare nell'ottica dell'icon come immagine terminata, perciò selezioniamo lo Strumento Taglierina e delimitiamo i nuovi bordi dell'immagine. Per un taglio più preciso, la Selezione rettangolare svolge il medesimo lavoro. Una volta identificata la cornice, selezionate lo Strumento Taglieria e fate doppio click!

### **Il font**

Spesso punto fatale di un lavoro, il font non è sempre necessario né deve essere visibile. Buona parte dei lavori grafici di questo tipo ha delle scritte puramente per riempire gli spazi vuoti. Selezioniamo quindi Strumento Testo orizzontale dal Panello strumenti. Come precedentemente accennato, ho utilizzato "Dry Brush" come font. Ci sono infinite possibilità, con il tempo vi affezionerete a font particolari. L'importante è non usare mai il Comic Sans, MAI.

Selezionate quindi il font che preferite e scrivete ciò che meglio credete. Essendo Tapu Koko il Pokémon Nume Locale, ho optato per la sua specie in lingua inglese. Dal menù livelli, in basso a destra, trascinate il livello del font al di sotto di quello del Pokémon. Se preferite potete ovviamente tenere la scritta sopra Tapu Koko.

Selezionate Trasformazione libera (Ctrl+T / dal menù Modifica / dal tasto destro dopo aver selezionato lo Strumento Selezione rettangolare) e ingrandite il font, per poi ruotarlo nella posizione desiderata. In questo caso, l'ho inclinato di circa 45°. Potete anche utilizzare la barra in alto per scrivere l'angolazione che volete! MvkDjwo.png Analogamente ai punti luce, abbassiamo l'opacità del font. Personalmente ho scelto all'80%, ma come sempre potete mettere un po' del vostro.

### **L'overlay**

Passaggio accessorio e quindi facoltativo, ho deciso di creare un nuovo livello vuoto per mettere altre due lievi pennellate di bianco, al di sopra del soggetto principale. Creato quindi un nuovo livello, ho preso uno dei brush scaricati e dato due pennellate. Ho poi abbassato l'opacità del livello all'8%.

## **Le regolazioni**

Le regolazioni sono una parte fondamentale del lavoro, possono essere la differenza tra una grafica mediocre ed un capolavoro. In questa icon ho fatto solamente uso delle più semplici.

Per prima cosa ho creato prima un nuovo gruppo per separare le regolazioni dagli altri livelli (non è necessario, ma è mia abitudine per confrontare il lavoro con e senza regolazioni), dopodiché ho modificato la Luminosità/contrasto secondo i seguenti valori. Ho regolato i Valori tonali.

Successivamente le Curve.

Ho aumentato la Vividezza.

E ho infine modificato l'Esposizione.

## **Il ridimensionamento**

L'icon che vogliamo è per il forum, dove le dimensioni ideali sono 120x120 pixel. Andiamo quindi a ridimensionare l'immagine, controllando di aver pixel come unità di misura.

### **Il relax**

Salviamo con nome il file in formato .png.

E se siete ganzi, confrontate lo stock con la grafica terminata e godetevi i like. Per condividere il vostro lavoro grafico utilizzate siti di upload di immagini come Imgur!

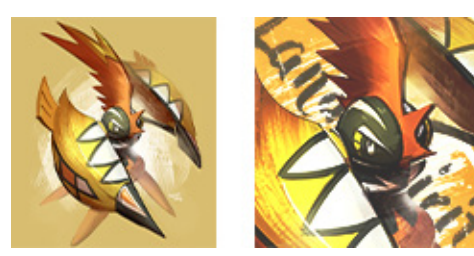

Quindi, grazie per essere stati dietro a questo nuovo numero del Giornalino di PM.

Ci vedremo con il prossimo numero nella prossima stagione!

1536

DEEL

 $\Delta$ 

30834

きるく

১ হ ≹

।⊱≵

 $20<sup>o</sup>$ 

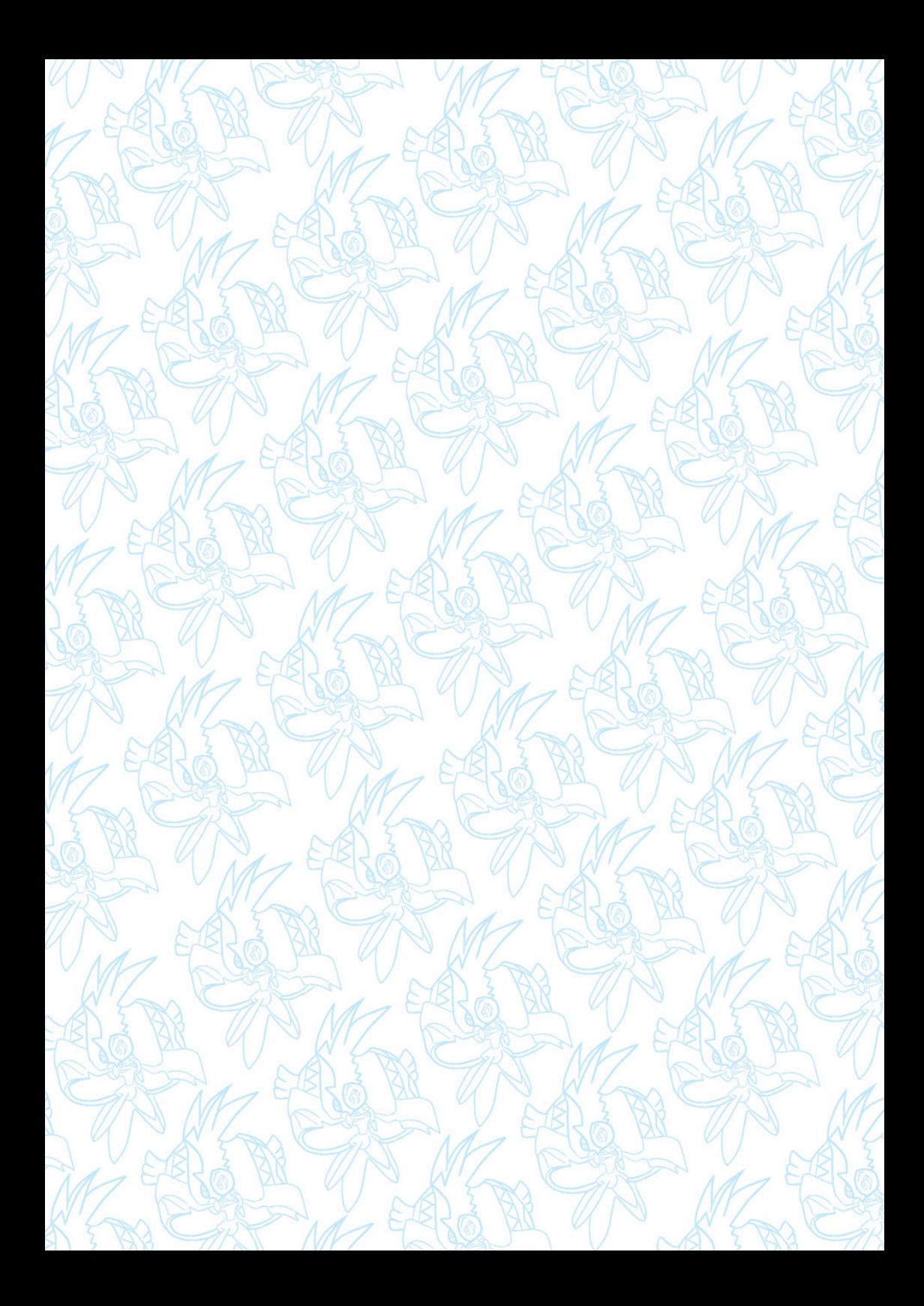